## **WIFI 접속방법(MAC)**

## **1. 화면 우측 상단에 와이파이/이더넷 모양을 클릭 하여, MJU\_WIFI 클릭 후 보안코드(비밀번호)를 입력하여 연결합니다.**

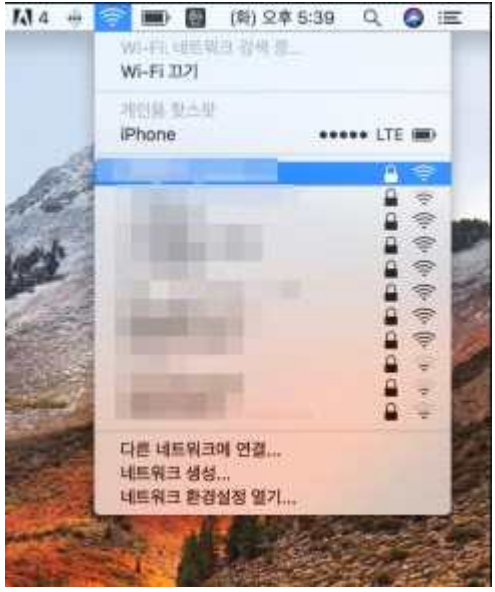

**[!] 연결을 누를 경우 보안키를 입력하라고 합니다.**

: mjuwlan! 입력

- **\* Wifi 연결이 잘 되지않을 경우**
- **1. 시스템 환경설정에서 네트워크를 클릭합니다.**

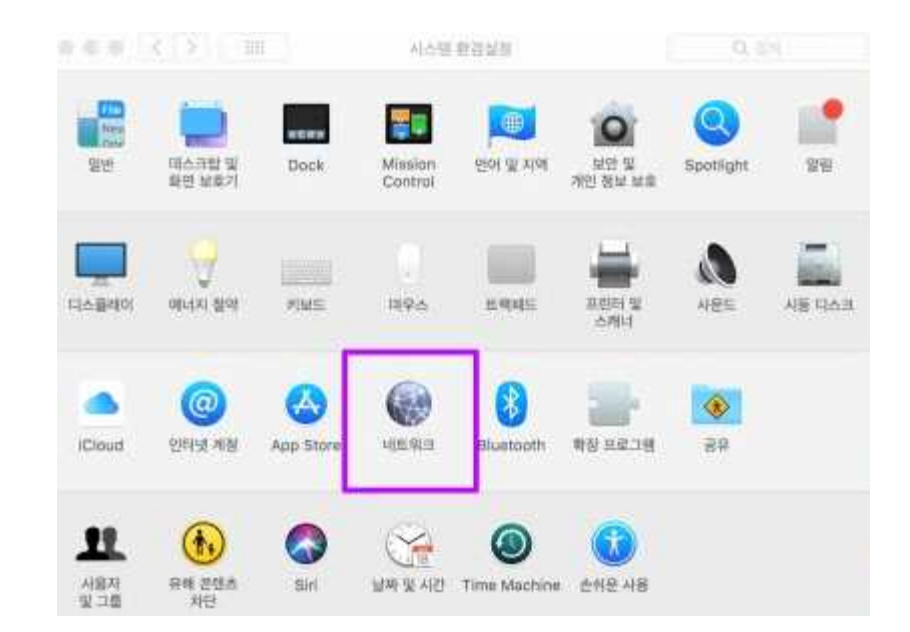

## **2. 오른쪽 아래에 '고급'을 클릭합니다.**

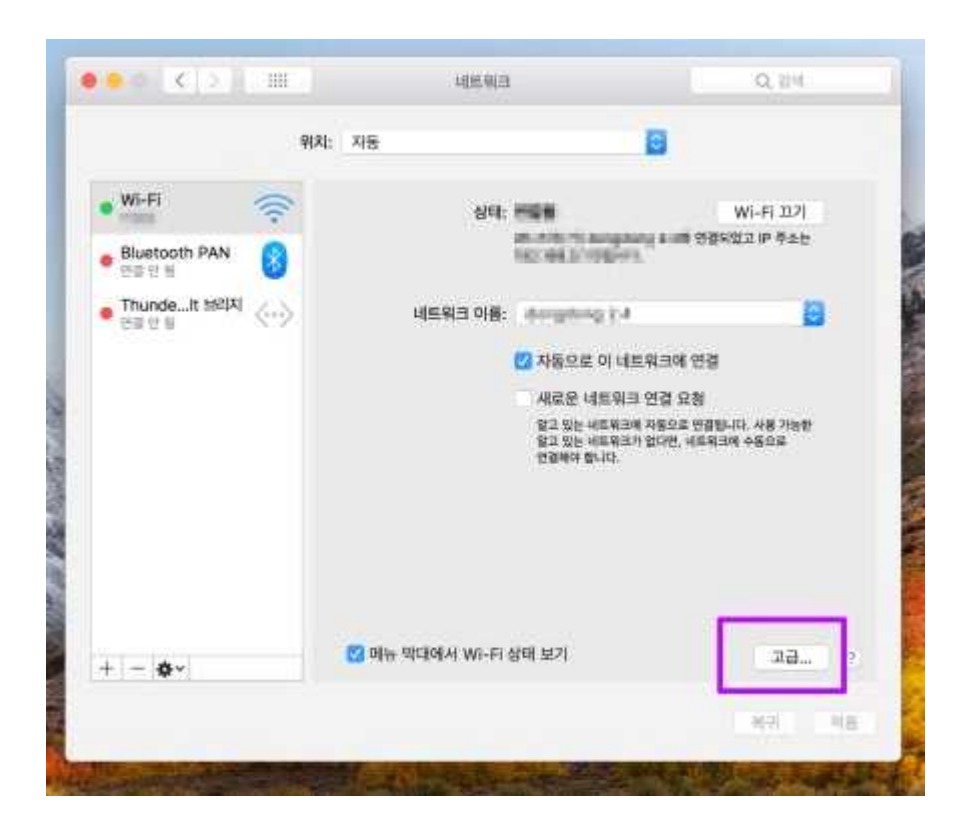

**2. 연결된 Wifi 목록중에서 'MJU\_WIFI'의 순서를 가장 위로 드래그합니다.**

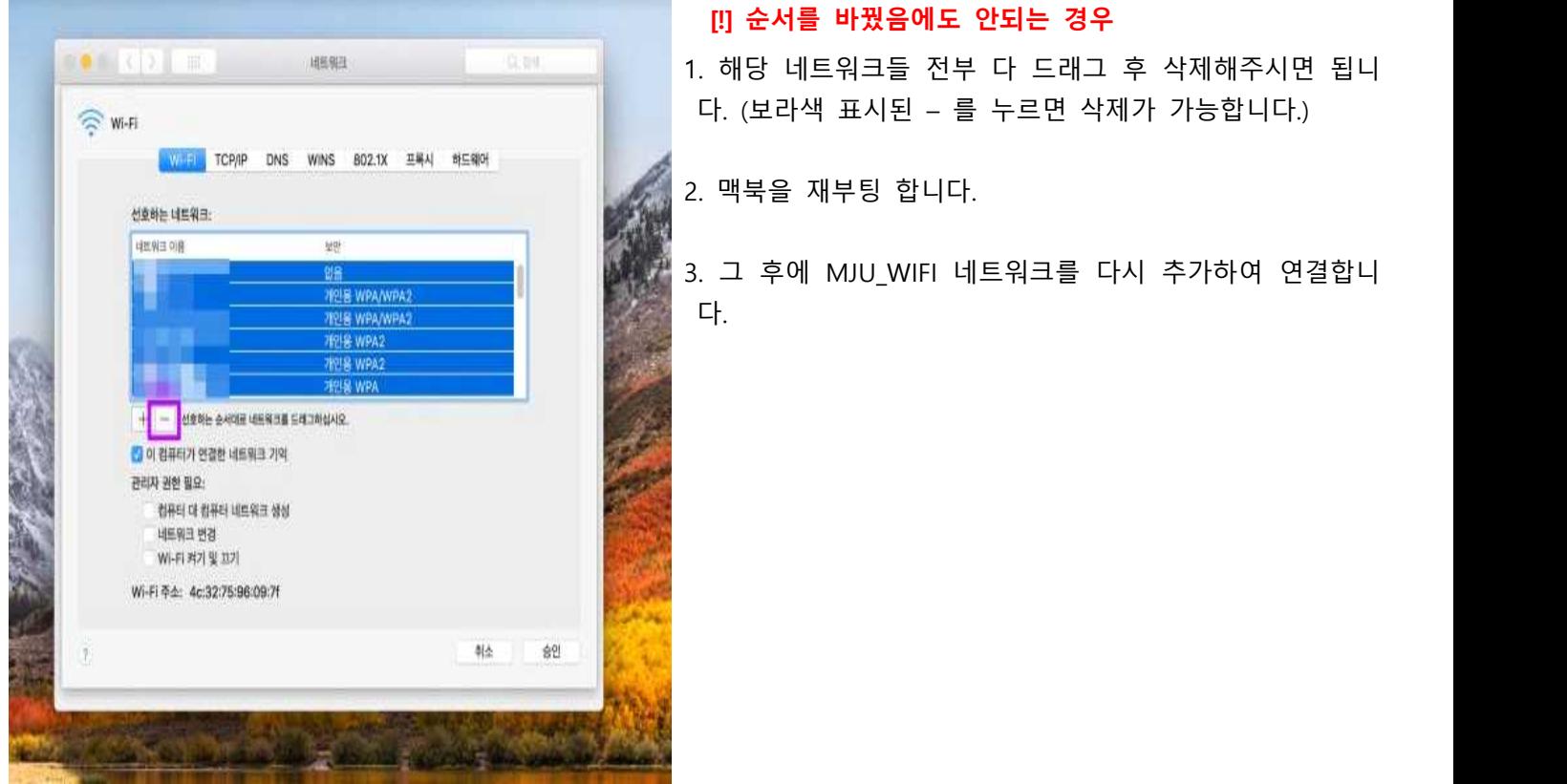